Step 1: log on to [https://memamaryland.csod.com](https://memamaryland.csod.com/)

Step 2: Review the Welcome page.

· You can look at the training calendar without signing in or registering.

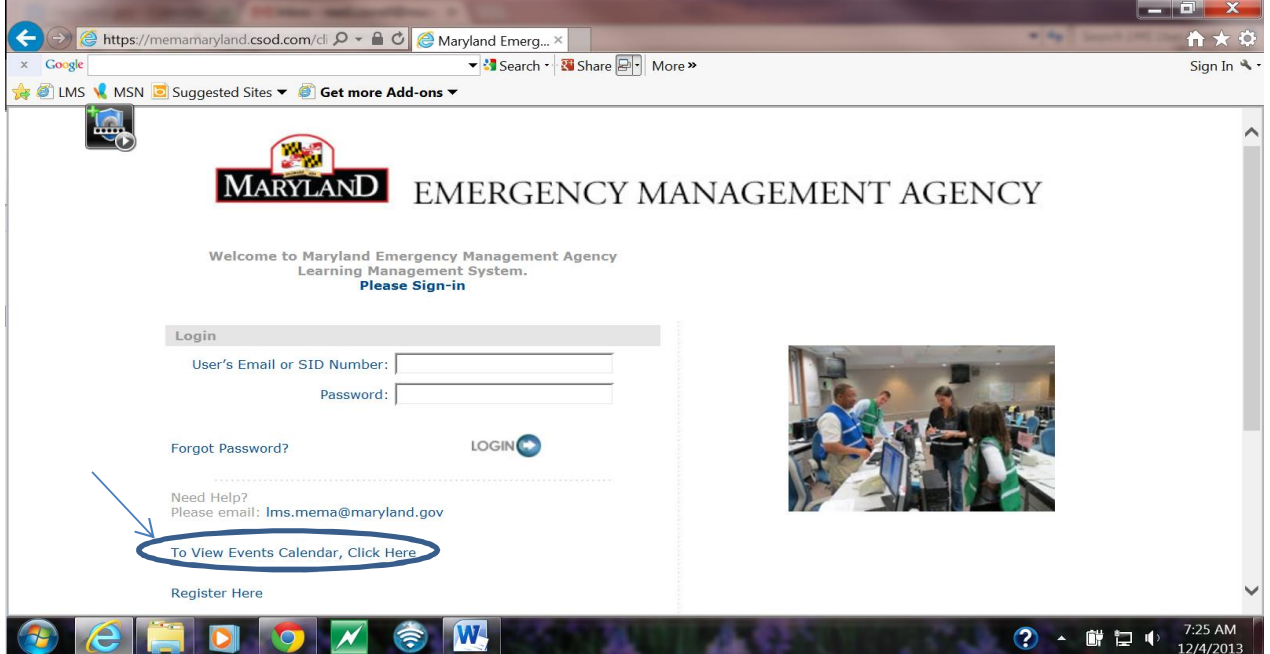

· You can review the Terms of Use.

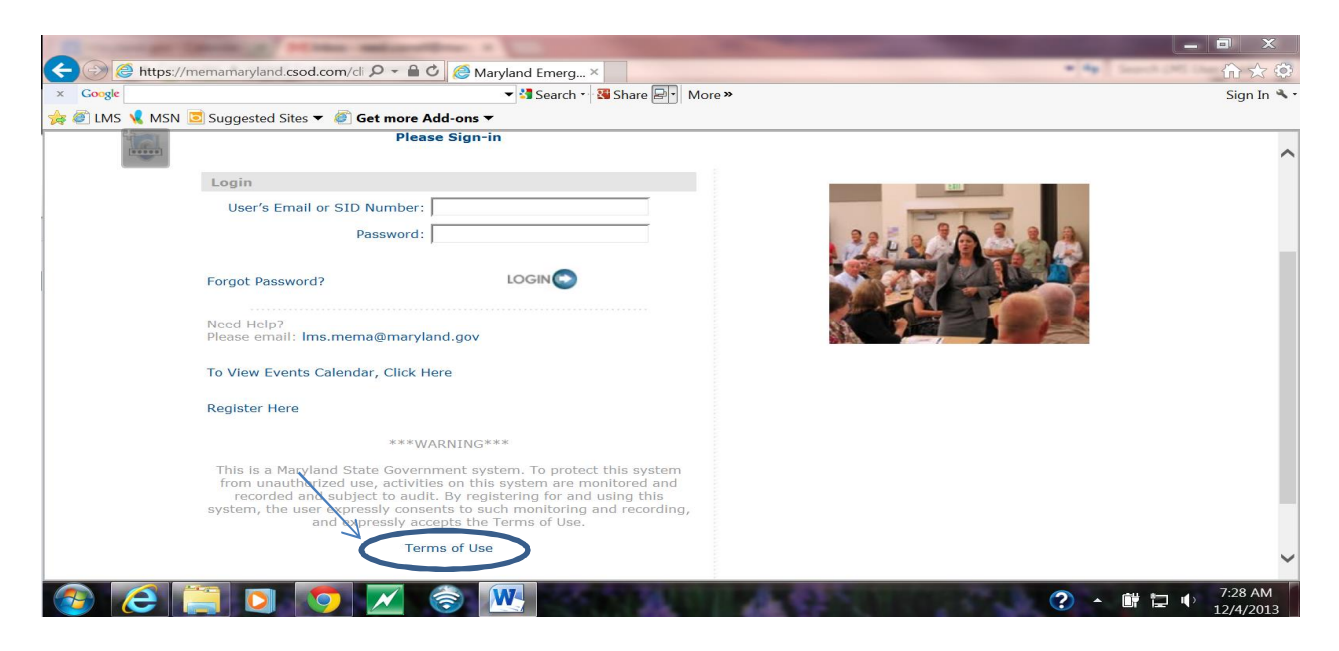

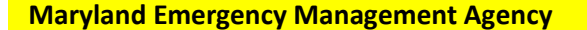

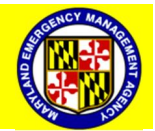

Step 3: Register for the system by clicking "Register Here".

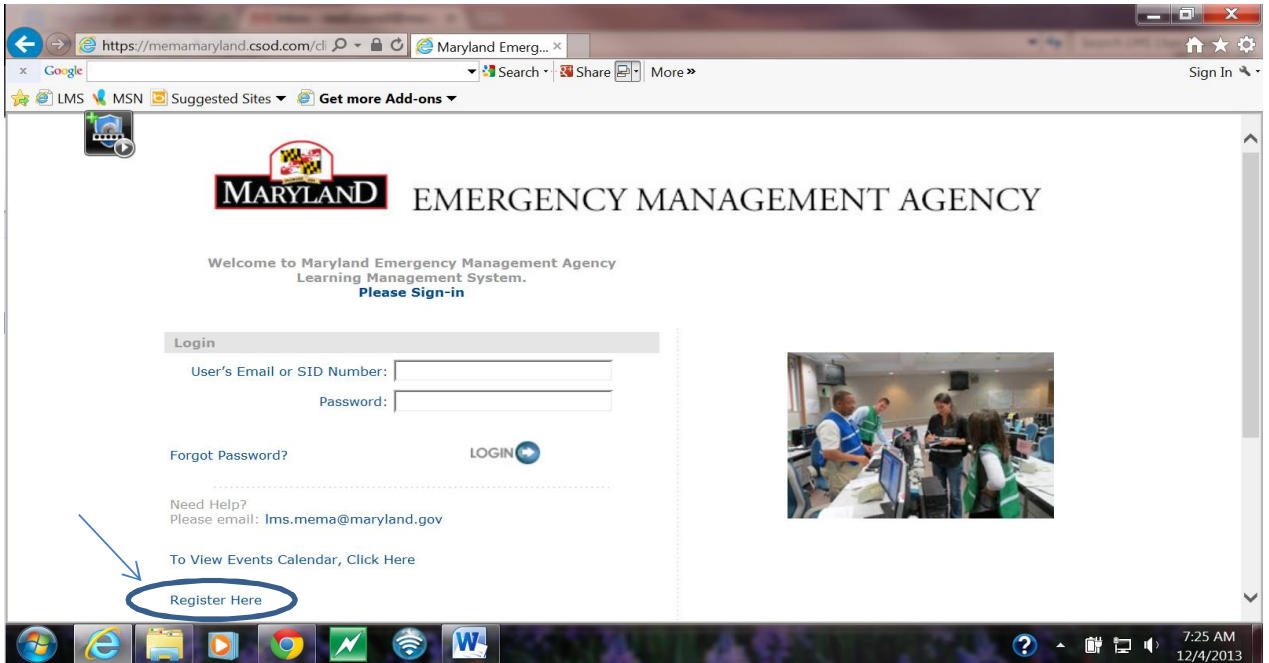

Step 4: Fill out First Name, Last Name and Email Address.

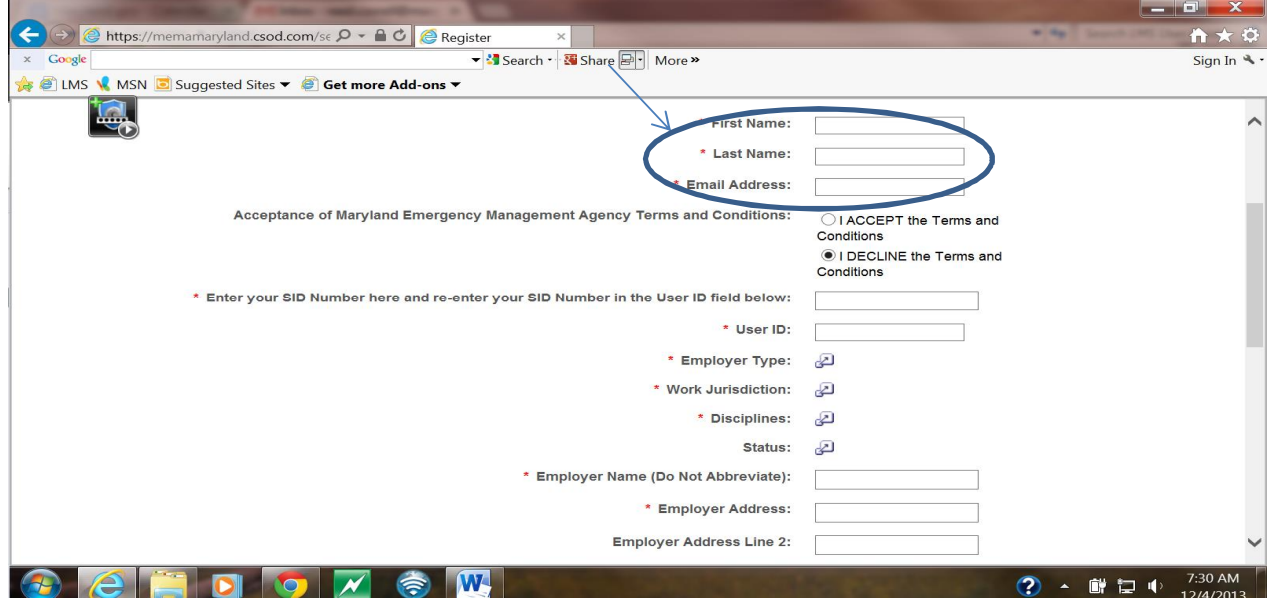

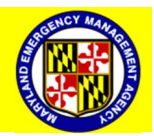

Step 5: Click "I Accept the Terms and Conditions".

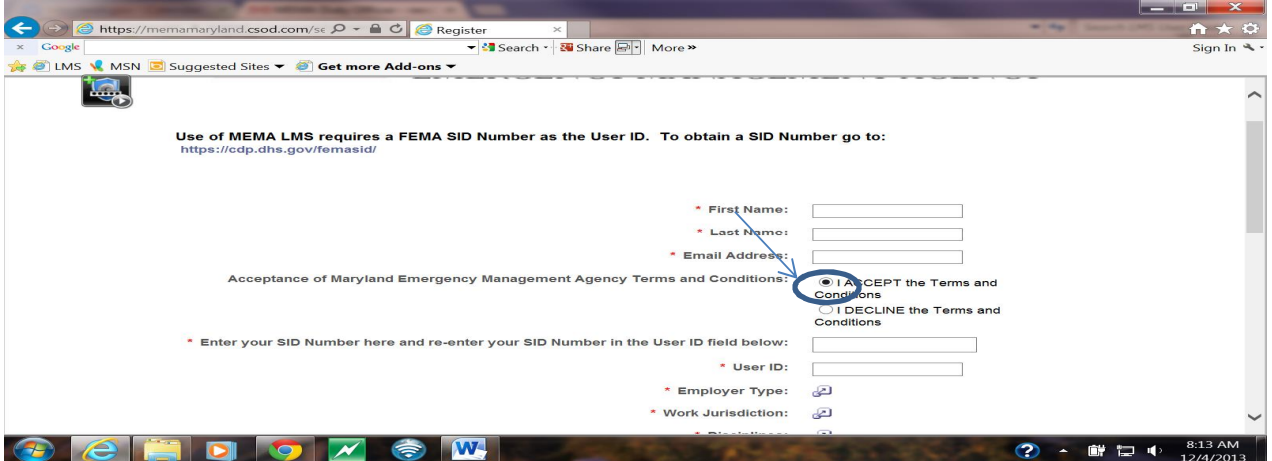

Step 6: Enter your FEMA Student Identification Number (If you don't have an SID, go to <https://cdp.dhs.gov/femasid> to get one).

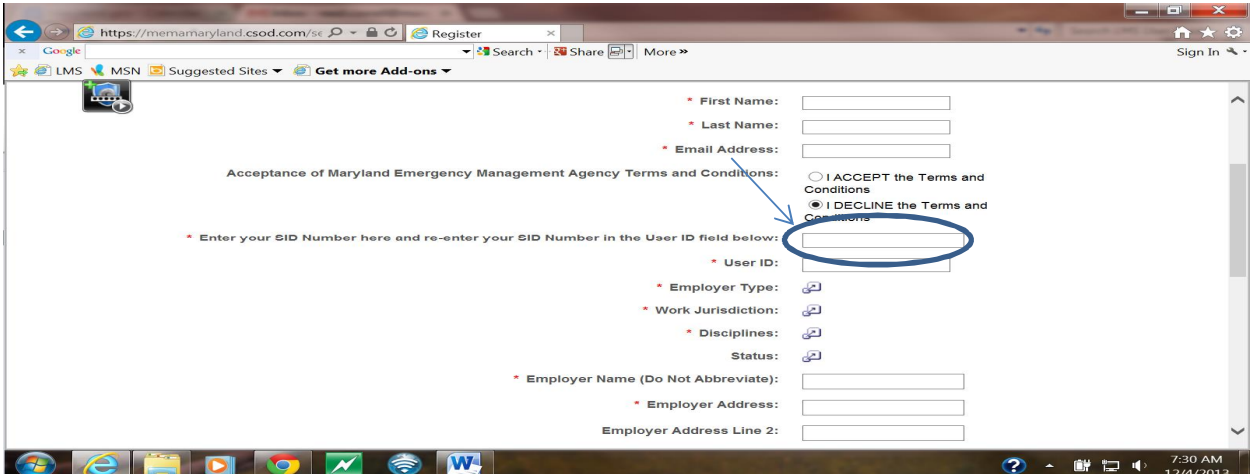

Step 7: Reenter your Student Identification Number as the User ID.

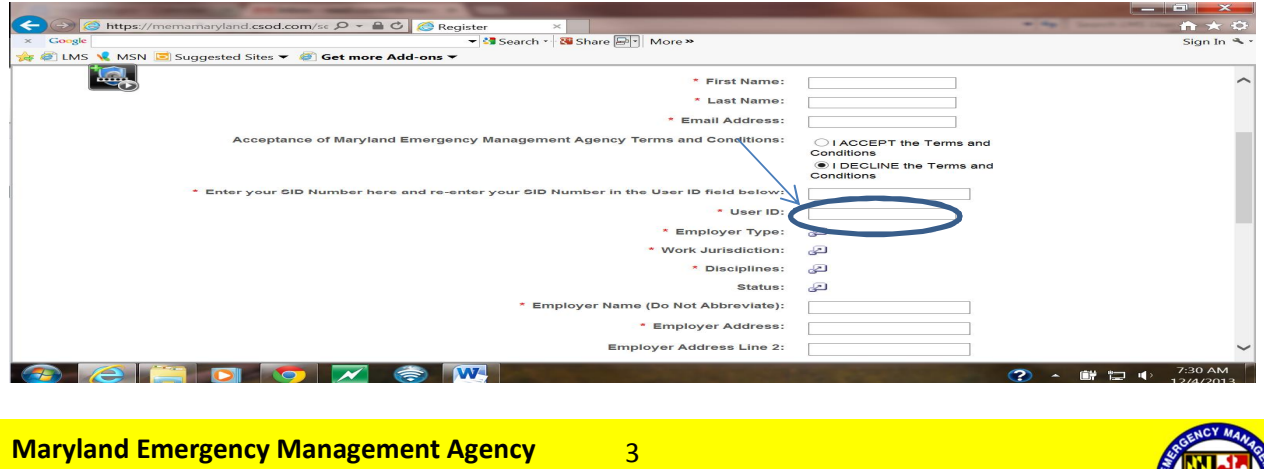

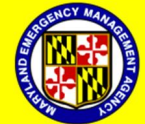

# Step 8: Click on "Employer Type"

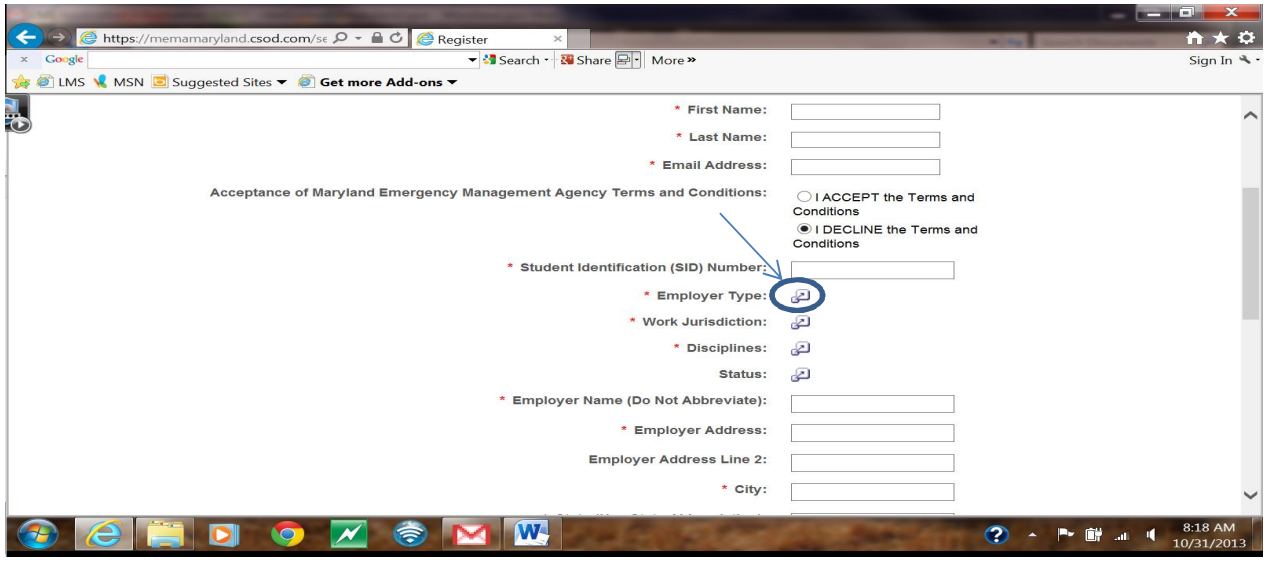

Step 9: Select "Employer Type" that applies to you

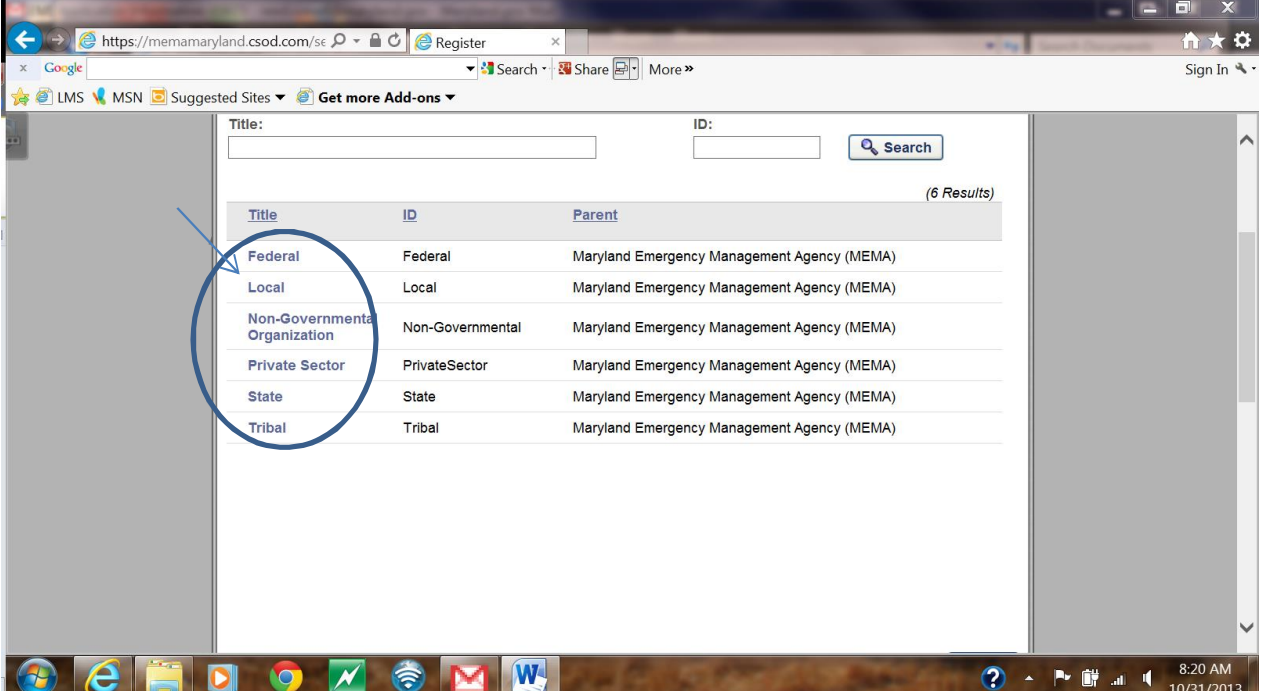

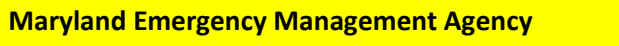

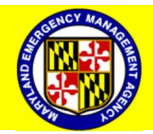

## Step 10: Select "Work Jurisdiction".

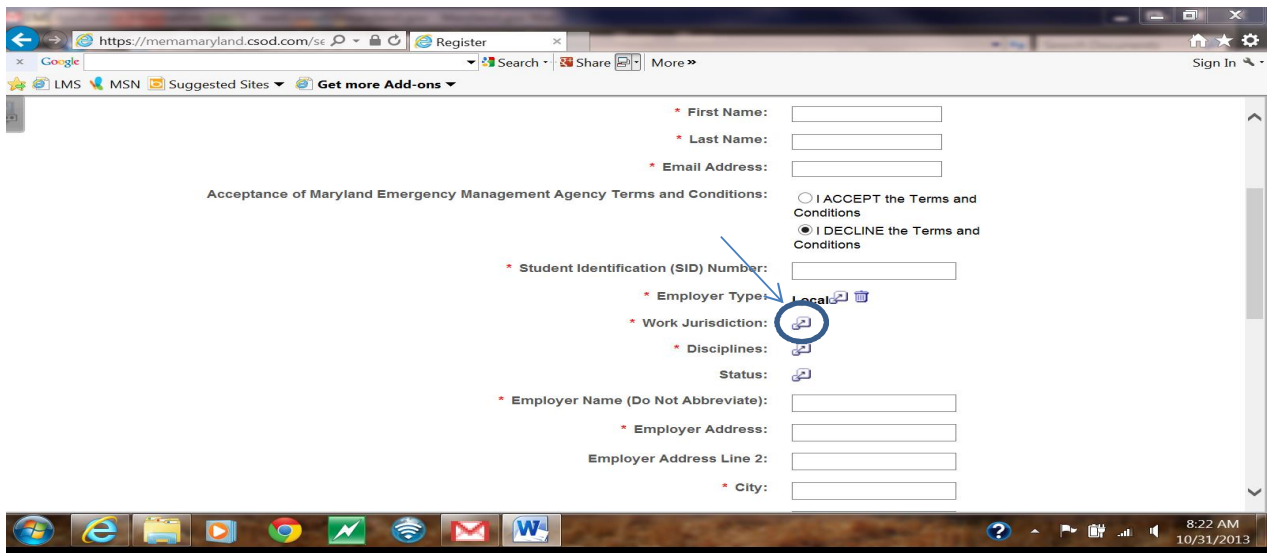

Step 11: Select county where your organization resides.

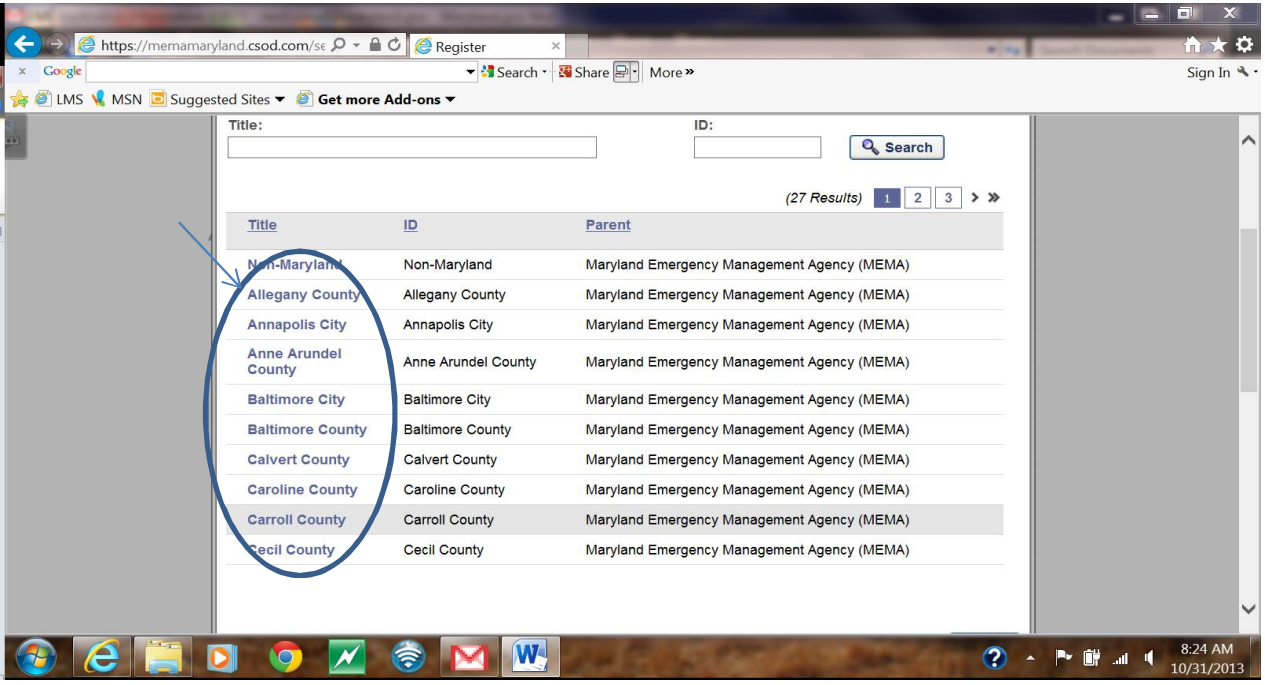

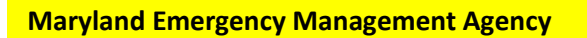

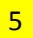

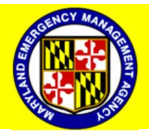

# Step 12: Select "Discipline".

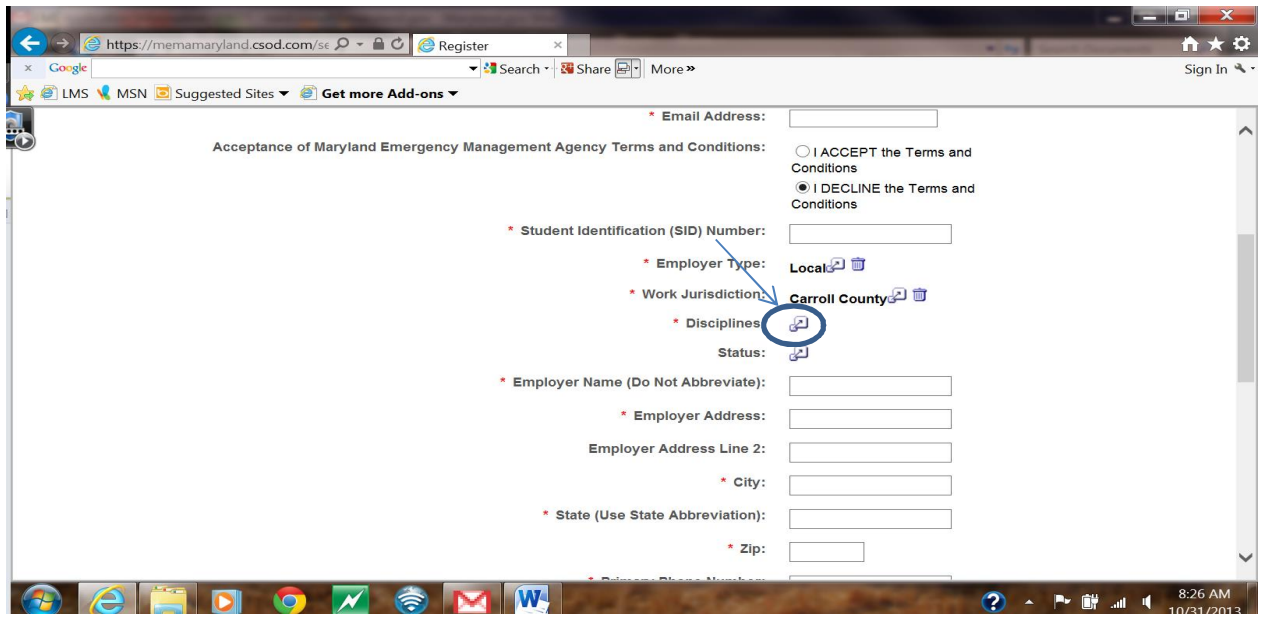

Step 13: Select the Emergency Support Function (ESF) that applies to you.

|                                                                                        | https://memamaryland.csod.com/se $\Omega$ $\cdot$ $\triangle$ $\circ$ $\bullet$ Register |                                     |                                                |                    | $\mathbf{m} \times \mathbf{D}$ |
|----------------------------------------------------------------------------------------|------------------------------------------------------------------------------------------|-------------------------------------|------------------------------------------------|--------------------|--------------------------------|
| ▼ Search · N Share 2   More »<br>$\times$ Google                                       |                                                                                          |                                     |                                                |                    | SignIn                         |
| <b>SET LIMS WE MSN E</b> Suggested Sites $\bullet$ <b>C</b> Get more Add-ons $\bullet$ |                                                                                          |                                     |                                                |                    |                                |
|                                                                                        | Title:                                                                                   |                                     | ID:<br><b>Q</b> Search                         |                    | $\curvearrowright$             |
|                                                                                        |                                                                                          |                                     | (18 Results)<br>2 <sup>1</sup><br>$\mathbf{1}$ | $>$ »              |                                |
|                                                                                        | Title                                                                                    | $\overline{1}$                      | <b>Parent</b>                                  |                    |                                |
|                                                                                        | ransporta<br>ion                                                                         | 01 Transportation                   | Maryland Emergency Management Agency (MEMA)    |                    |                                |
|                                                                                        | 02 Communications                                                                        | 02 Communications                   | Maryland Emergency Management Agency (MEMA)    |                    |                                |
|                                                                                        | 03 Public Works &<br>Engineering                                                         | 03 Public Works & Engineering       | Maryland Emergency Management Agency (MEMA)    |                    |                                |
|                                                                                        | 04 Firefighting                                                                          | 04 Firefighting                     | Maryland Emergency Management Agency (MEMA)    |                    |                                |
|                                                                                        | 05 Emergency<br><b>Management</b>                                                        | 05 Emergency Management             | Maryland Emergency Management Agency (MEMA)    |                    |                                |
|                                                                                        | 06 Mass Care &<br><b>Sheltering</b>                                                      | 06 Mass Care & Sheltering           | Maryland Emergency Management Agency (MEMA)    |                    |                                |
|                                                                                        | 07 Resource<br><b>Support &amp; Logistics</b>                                            | 07 Resource Support & Logistics     | Maryland Emergency Management Agency (MEMA)    |                    |                                |
|                                                                                        | 08 Public Health &<br><b>Medical Services</b>                                            | 08 Public Health & Medical Services | Maryland Emergency Management Agency (MEMA)    |                    |                                |
|                                                                                        | 09 Search & Rescale                                                                      | 09 Search & Rescue                  | Maryland Emergency Management Agency (MEMA)    |                    |                                |
|                                                                                        | <b>Hazardous</b>                                                                         | 10 Hazardous Materiale              | Mandand Emorgonou Managoment Agonou (MEMA)     |                    |                                |
|                                                                                        |                                                                                          |                                     |                                                | $\mathcal{P}$<br>6 | 8:28 AM<br>10/31/2013          |

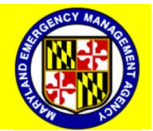

# Step 14: Select "Status".

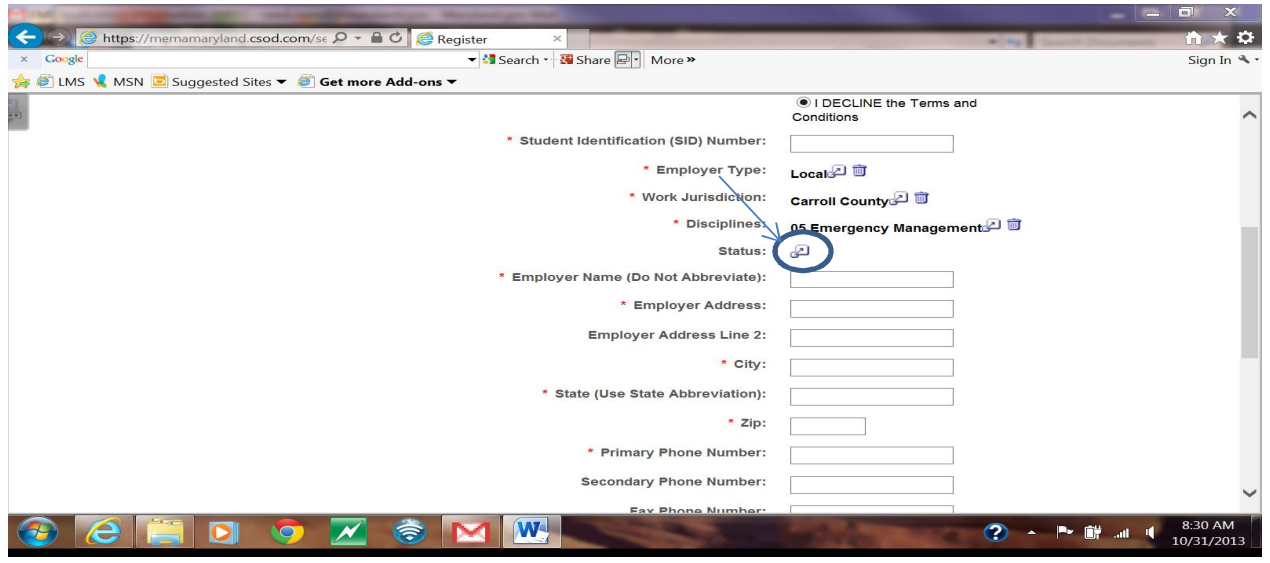

Step 15: Select the status that applies to you

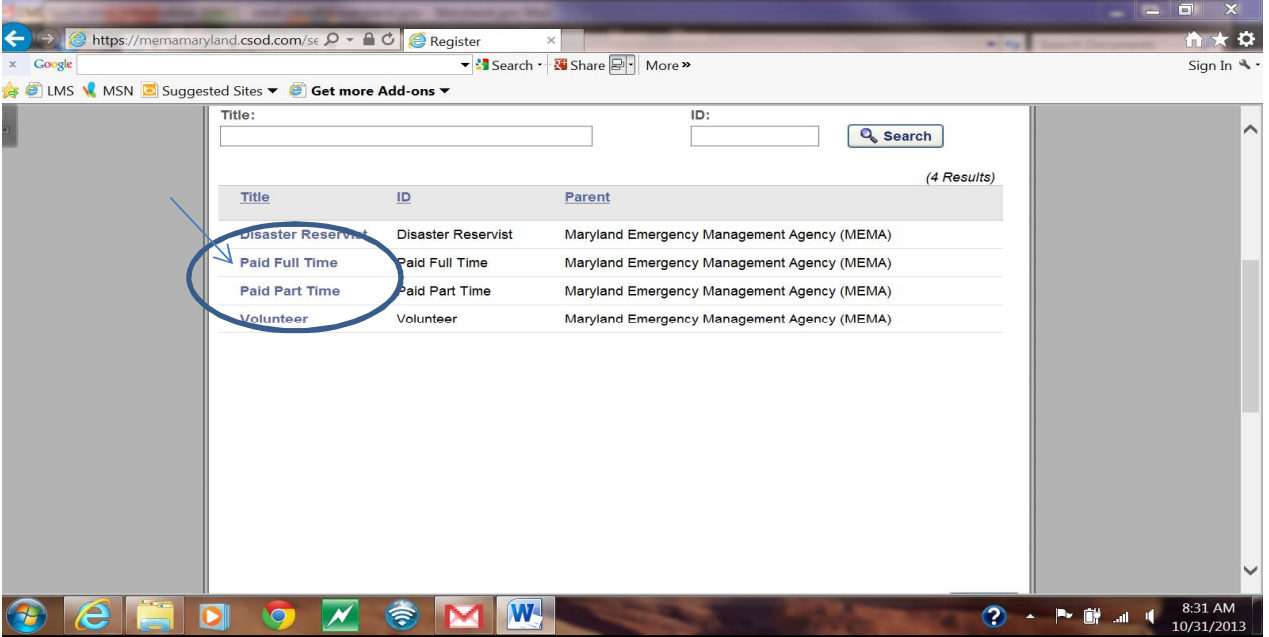

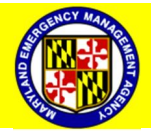

Step 16: Type in "Employer Name", "Employer Address", and Primary "Phone Number".

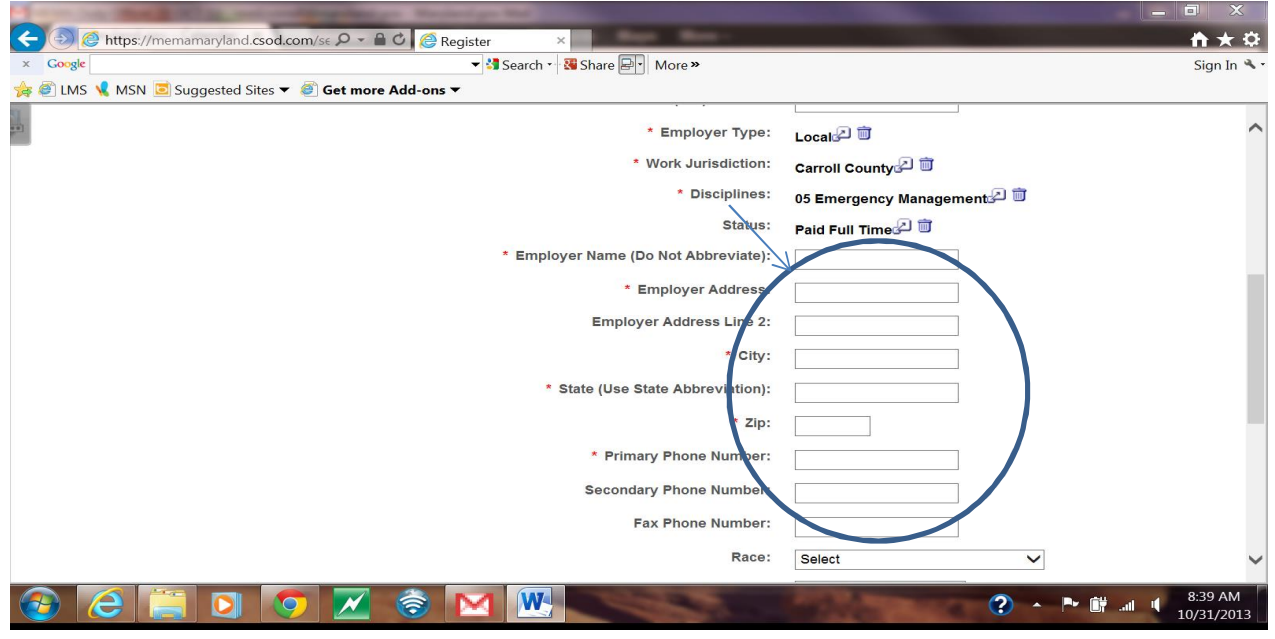

Step 17: Type in personal information

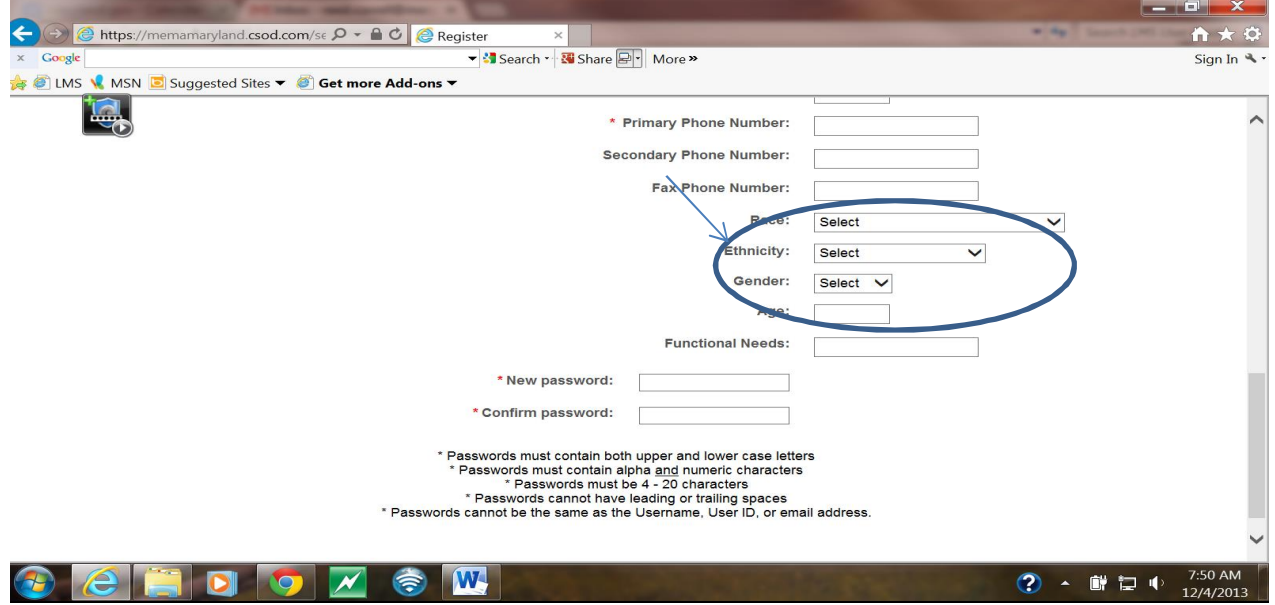

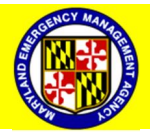

**Maryland Emergency Management Agency**

Step 18: Type in any "Functional Needs".

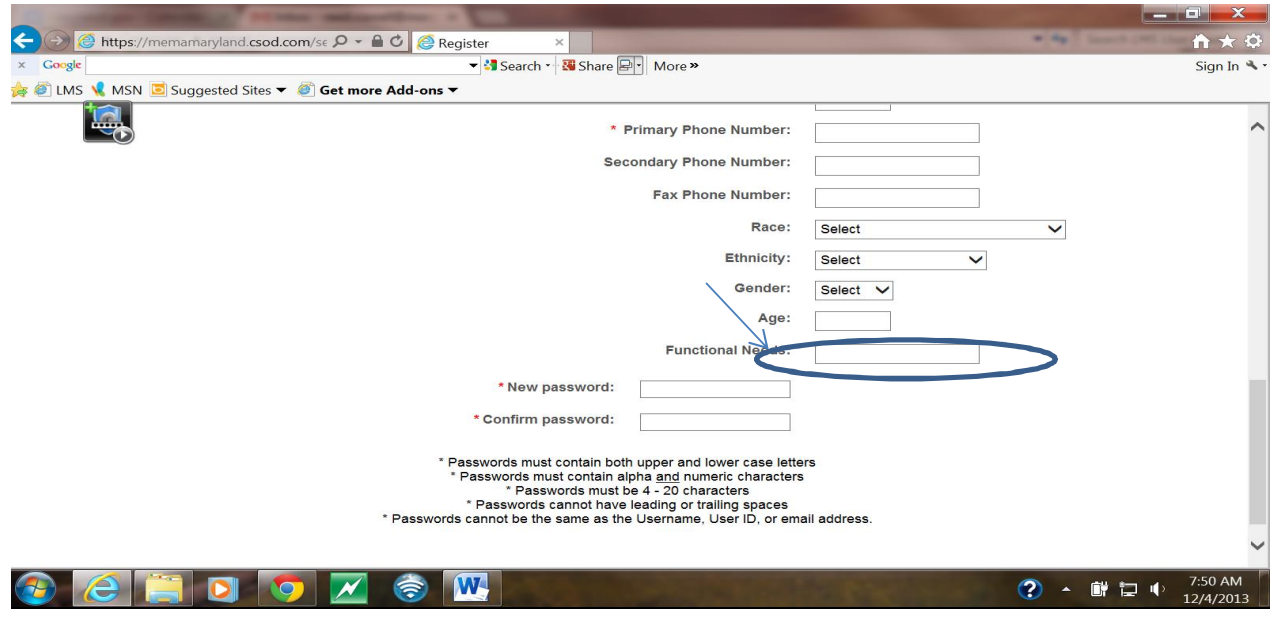

Step 19: Type in a Password.

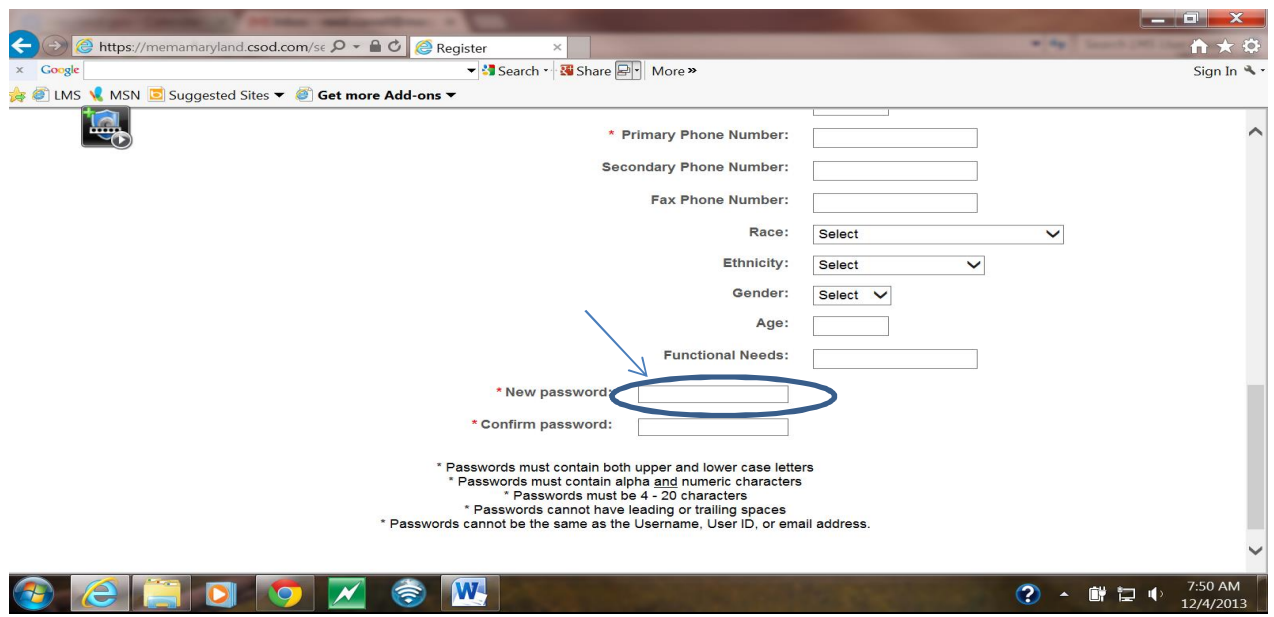

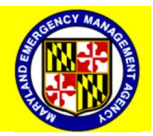

**Maryland Emergency Management Agency**

# Step 20: Confirm Password

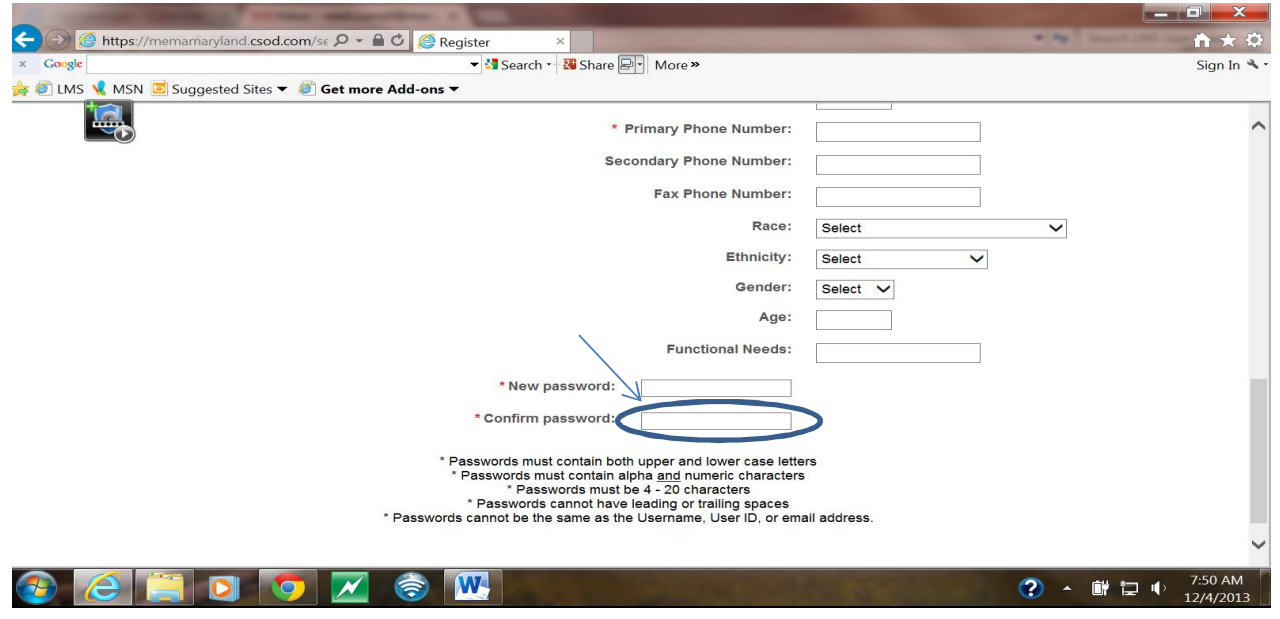

Step 21: Login

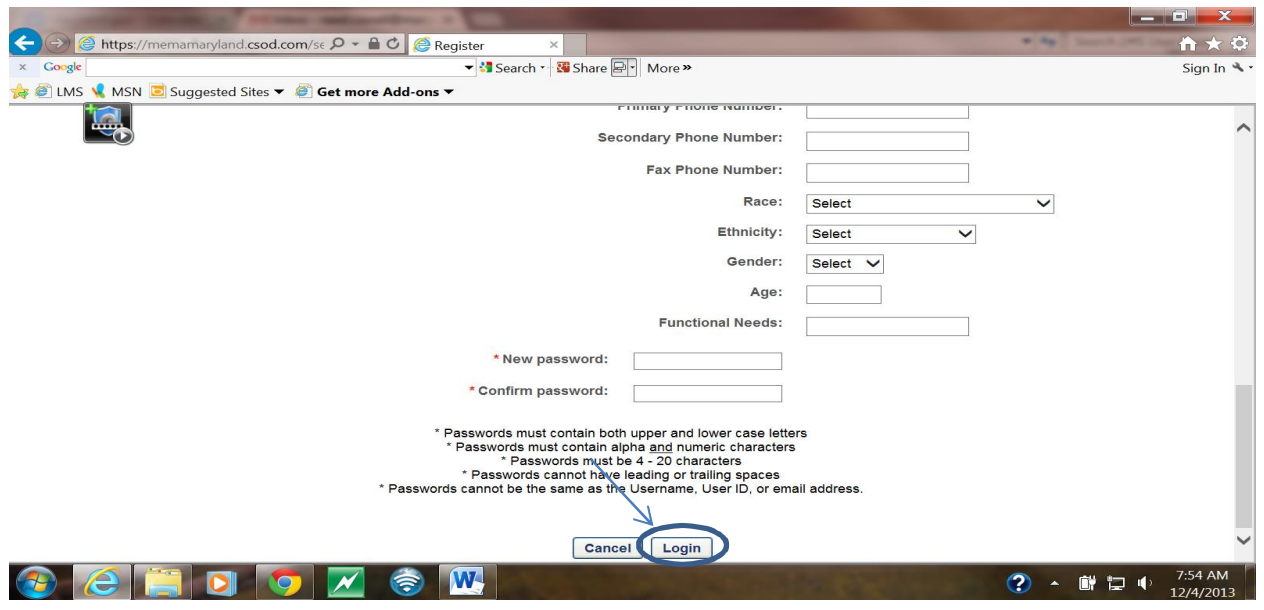

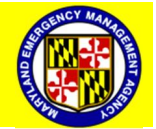

**For Official Use Only**

10